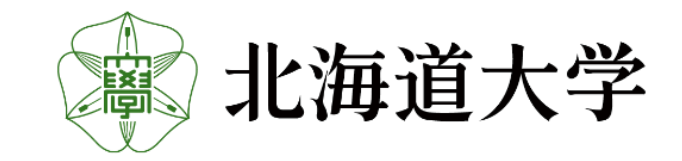

### 北海道大学工学系博士フォーラム2021 - 参加者用 マニュアル-

北海道大学工学系博士フォーラム

北海道大学工学系博士フォーラム 学生実行委員会 forum2021@eng.hokudai.ac.jp

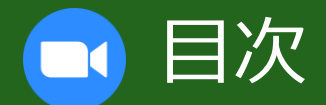

# 1.質問の方法 2.ブレイクアウトルームの使用方法

## ■1. 質問の方法 3

- slackに移動する
	- ► 下記ホームページにアクセスする
	- ► <https://f3.eng.hokudai.ac.jp/forum2021.html>

#### ► 下へスクロールし、質問したい発表の①『slackはこちら』をクリックする

プログラム(参加学生一覧)

【slackはこちら】よりSlackの各スレッドにアクセスでき、質疑応答および予稿の閲覧が可能です. アクセスはSlackへの登録者に限られますのでご了承ください.

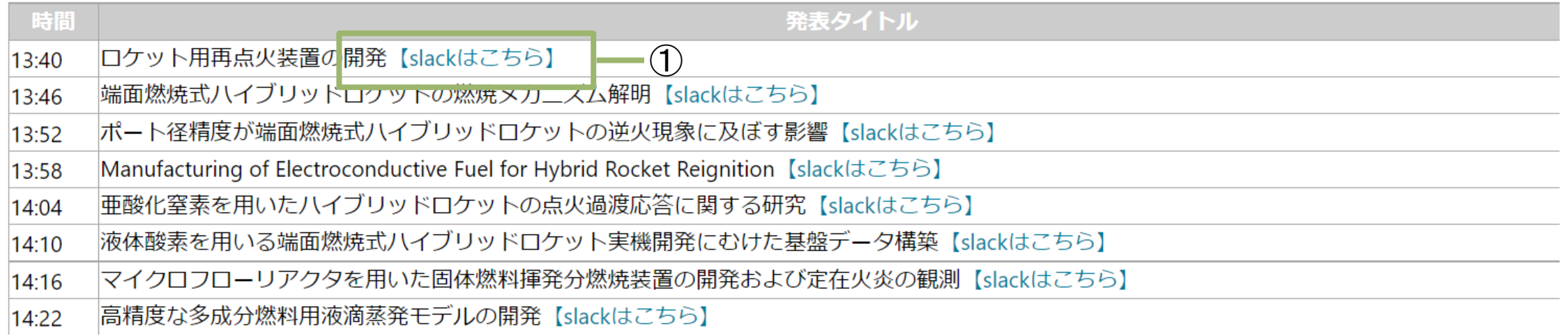

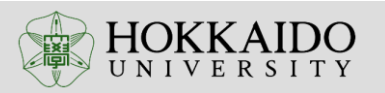

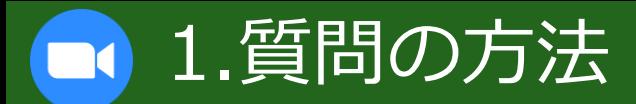

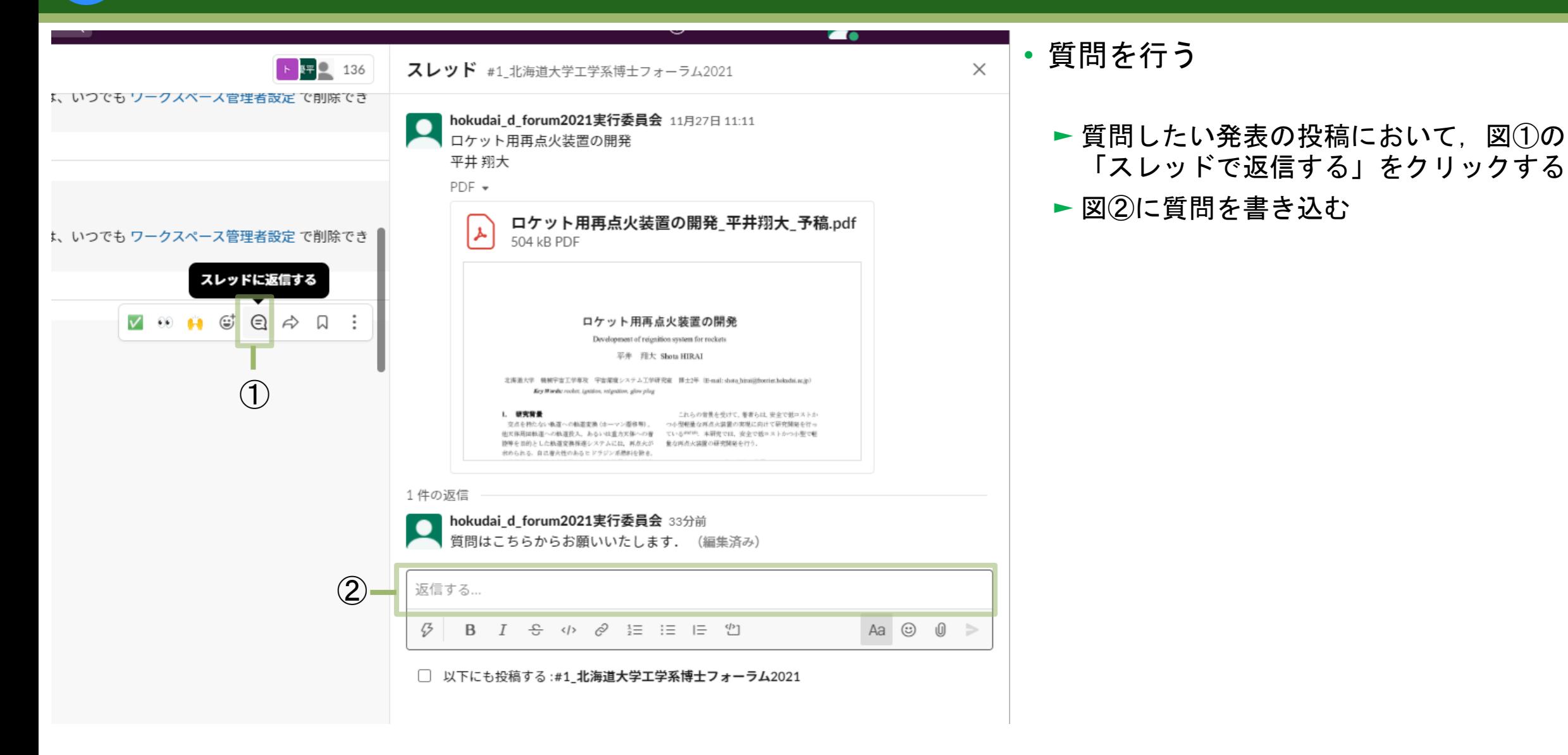

HOKKAIDO

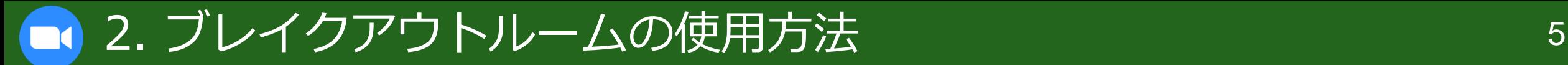

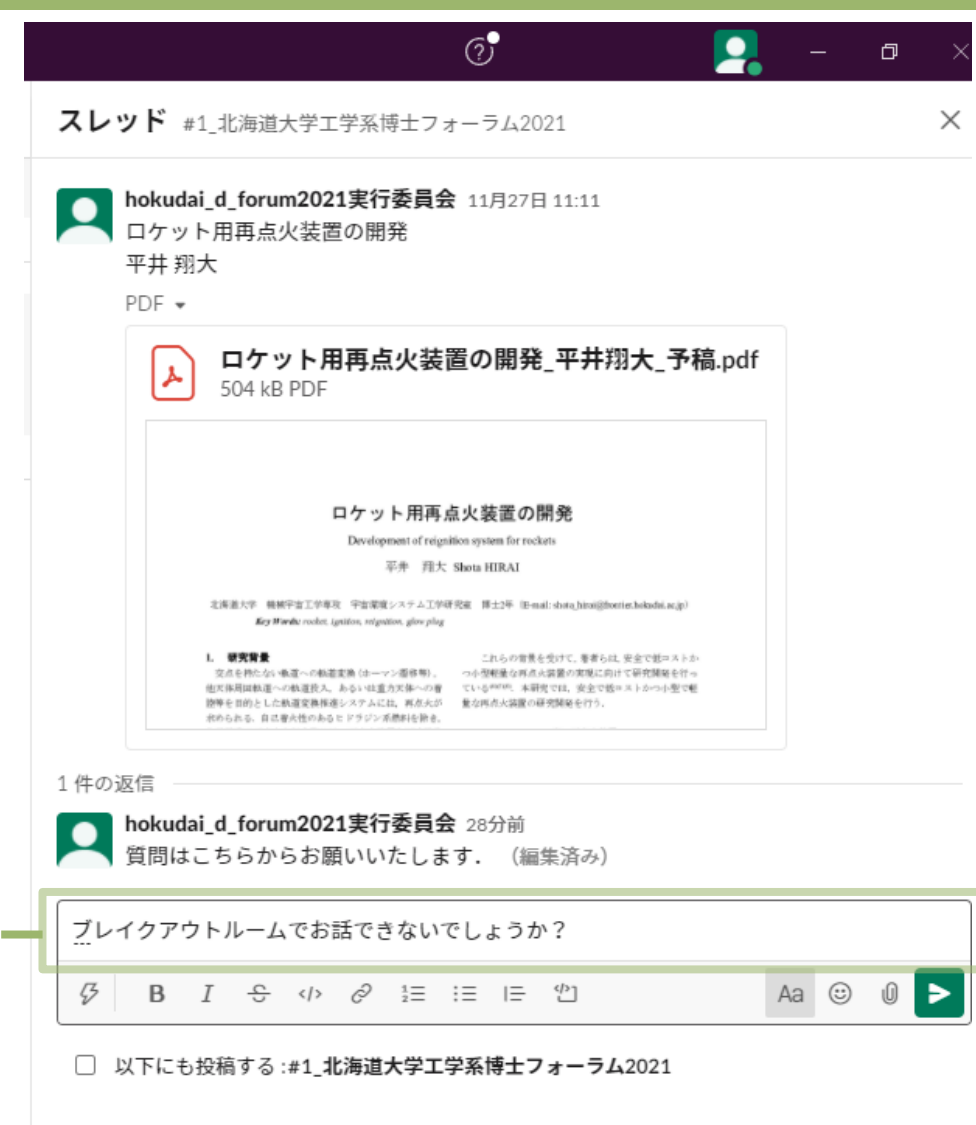

- ブレイクアウトルームの使用方法
	- ► P3, p4「質問の方法」と同じ手順で, slackのス レッドに移動する
	- ► ①からブレイクアウトルームでお話したい旨を記 載する

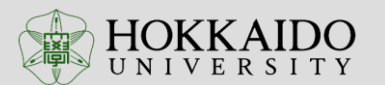

 $\mathcal{F}$ 

### ■■ 2. ブレイクアウトルームの使用方法 イングルート 6

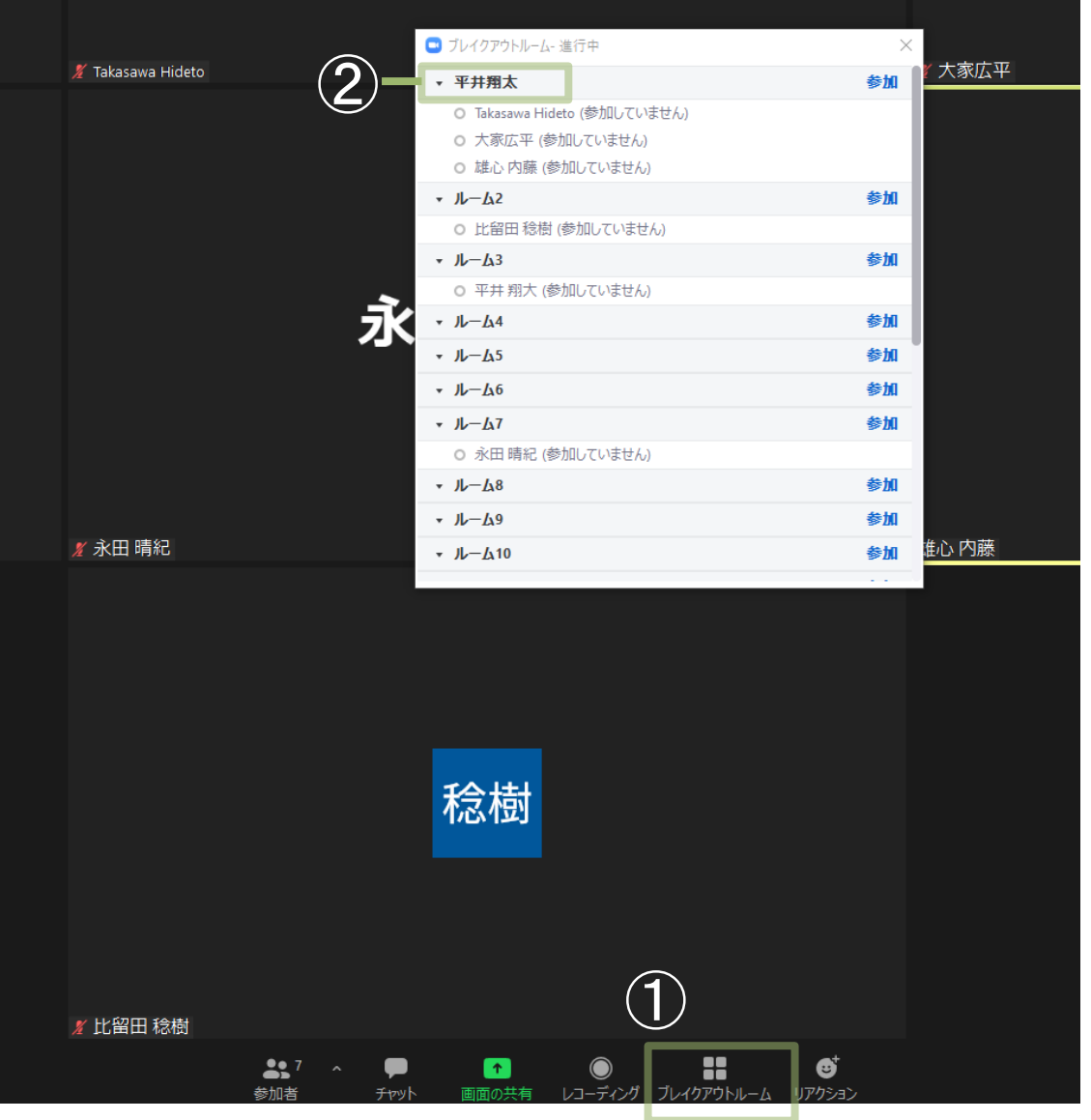

- ブレイクアウトルームの使用方法
	- ► Zoomの①ブレイクアウトルームをクリックす る
	- ► 参加したい発表のブレイクアウトルームにおい て,青い「参加」をクリックする

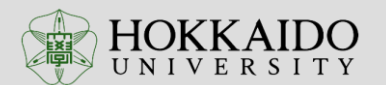

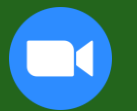

### 説明は以上となります。

質問がある方は、

# 0\_announcements

# general

# random

これらのチャンネル内にお寄せください。

メールの場合は、下記までお願いいたします。 forum2021@eng.hokudai.ac.jp

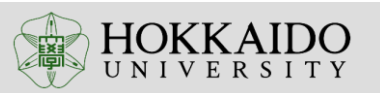